IBM SPSS Statistics Versión 23

# *Instrucciones de instalación para Linux (Licencia concurrente)*

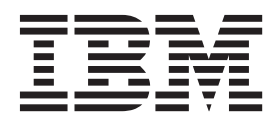

# **Contenido**

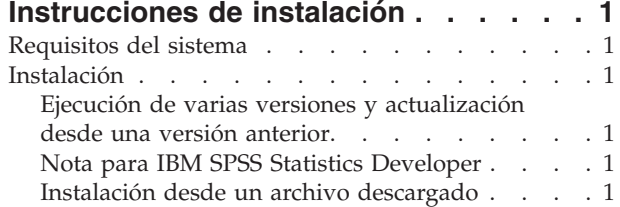

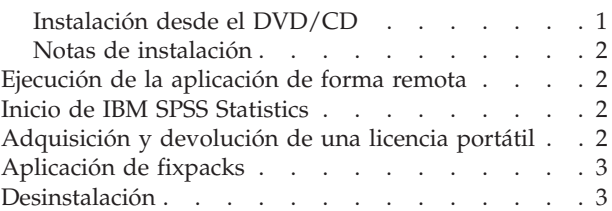

## <span id="page-4-0"></span>**Instrucciones de instalación**

Las instrucciones siguientes deben utilizarse para instalar IBM® SPSS Statistics versión 23 utilizando el tipo de licencia licencia simultánea. Este documento está destinado a los usuarios que desean instalar en sus ordenadores locales.

#### **Requisitos del sistema**

Para ver los requisitos del sistema de IBM SPSS Statistics, vaya a [http://www.ibm.com/software/](http://www.ibm.com/software/analytics/spss/products/statistics/requirements.html) [analytics/spss/products/statistics/requirements.html.](http://www.ibm.com/software/analytics/spss/products/statistics/requirements.html)

#### **Instalación**

**Importante:** Para instalar, debe ejecutar el programa de instalación como *root*.

#### **Ejecución de varias versiones y actualización desde una versión anterior**

No tiene que desinstalar una versión anterior de IBM SPSS Statistics antes de instalar la versión nueva. Se pueden instalar y ejecutar varias versiones en el mismo ordenador. Sin embargo, no instale la nueva versión en el mismo directorio en el que ya haya instalado una versión anterior.

#### **Nota para IBM SPSS Statistics Developer**

Si está instalando IBM SPSS Statistics Developer, puede ejecutar el producto de forma independiente. Si acepta la opción predeterminada para instalar IBM SPSS Statistics - Essentials for Python, tendrá las herramientas para desarrollar con Python. También puede instalar IBM SPSS Statistics - Essentials for R para desarrollar con R. Se encuentra disponible en SPSS Community (Comunidad de SPSS) en [http://www.ibm.com/developerworks/spssdevcentral.](http://www.ibm.com/developerworks/spssdevcentral)

#### **Instalación desde un archivo descargado**

- 1. Inicie una aplicación terminal.
- 2. Cambie el directorio en el que ha descargado el archivo.
- 3. Extraiga el contenido del archivo.
- 4. Cambie el directorio desde el que ha extraído los archivos.
- 5. Compruebe que los permisos para el archivo *setup.bin* están definidos a ejecutar.
- 6. En el indicador de comandos, escriba:

./setup.bin

7. Siga las instrucciones que aparecen en el programa de instalación. Consulte ["Notas de instalación" en](#page-5-0) [la página 2](#page-5-0) para obtener instrucciones especiales.

#### **Instalación desde el DVD/CD**

- 1. Inserte el DVD/CD en su unidad DVD/CD.
- 2. Inicie una aplicación terminal.
- 3. Cambie el directorio al punto de montaje del DVD/CD.
- 4. En el indicador de comandos, escriba:

./Linux/setup.bin

<span id="page-5-0"></span>*Note*: el comando anterior sólo funcionará si ha montado el DVD/CD con la opción para ejecutar archivos binarios. También puede copiar los DVD/CD localmente. Vaya al directorio *Linux* en la copia local y compruebe que los permisos de *setup.bin* están activados y, a continuación, ejecute *setup.bin*.

5. Siga las instrucciones que aparecen en el programa de instalación. Consulte "Notas de instalación" para obtener instrucciones especiales.

#### **Notas de instalación**

Esta sección contiene instrucciones para realizar la instalación.

**Idioma del instalador.** El primer panel del instalador muestra el idioma del instalador. De forma predeterminada, se selecciona el idioma de su entorno local. Si desea ver el instalador en otro idioma, seleccione el idioma. Pulse en **Aceptar** cuando esté listo para continuar.

**Tipo de licencia.** Asegúrese de seleccionar licencia simultánea.

**Idioma de la ayuda.** IBM SPSS Statistics proporciona la posibilidad de cambiar el idioma de la interfaz de usuario. Si desea que el idioma de la ayuda siempre corresponda con el de la interfaz, seleccione los idiomas que va a utilizar. La instalación de la ayuda en otros idiomas requiere mayor espacio en disco, con aproximadamente 60-70 MB por cada idioma.

**Nombre de servidor o dirección IP de gestor de licencias.** Ésta es la dirección IP o el nombre del servidor en el que se ejecuta el administrador de licencia de red. Si tiene varias direcciones o nombres, sepárelos con tildes (por ejemplo, *servidor1~servidor2~servidor3*). Póngase en contacto con el administrador si no dispone de esta información.

**IBM SPSS Statistics - Essentials for Python.** Se le pedirá que instale IBM SPSS Statistics - Essentials for Python. Essentials for Python le proporciona las herramientas para desarrollar aplicaciones personalizadas de Python para su uso con IBM SPSS Statistics y para ejecutar comandos de extensión que se implementan en lenguaje Python. Incluye la versión 2.7 de Python, IBM SPSS Statistics - Plug-in de integración para Python y un conjunto de comandos de extensión de Python que proporcionan prestaciones más allá de lo que está disponible con los procedimientos de SPSS Statistics incorporados. Para obtener más información, consulte Plug-in de integración para Python en el sistema de ayuda. Para aceptar la opción predeterminada para instalar IBM SPSS Statistics - Essentials for Python, deberá aceptar el acuerdo de licencia asociado.

#### **Ejecución de la aplicación de forma remota**

Debe ejecutar IBM SPSS Statistics en el equipo en el que está instalado. No puede utilizar la variable de entorno DISPLAY para ejecutar IBM SPSS Statistics desde un equipo remoto.

#### **Inicio de IBM SPSS Statistics**

- 1. Vaya al subdirectorio *bin* del directorio de instalación.
- 2. Ejecute el archivo *stats*.

#### **Adquisición y devolución de una licencia portátil**

Las licencias de red normalmente requieren que esté conectado a la red para ejecutar IBM SPSS Statistics. Si su administrador ha activado licencias portátiles, puede adquirir una licencia portátil para utilizar la licencia de red cuando no esté conectado a la red. Por ejemplo, puede que desee ejecutar IBM SPSS Statistics en el tren donde no tiene una conexión de red. Antes de desconectarse de la red y subirse al tren puede adquirir una licencia portátil por una cantidad de tiempo limitada. Deberá volver a conectarse a la red y devolver la licencia antes de que venza el tiempo. De lo contrario, IBM SPSS Statistics dejará de funcionar.

<span id="page-6-0"></span>Su administrador activa y configura las licencias de red. Si desea utilizar esta característica y no puede hacerlo, consulte a su administrador.

**Importante:** Aunque pueda ejecutar IBM SPSS Statistics porque se ha vuelto a conectar a la red, asegúrese de devolver la licencia. Al hacerlo, permitirá que otros usuarios saquen partido de la licencia portátil.

#### **Adquirir una licencia**

- 1. Ejecute el script *licensecommute* en el subdirectorio *bin* del directorio de instalación del producto.
- 2. Seleccione la licencia que desee adquirir.
- 3. En el cuadro Duration, escriba el número de días durante los que desea utilizar la licencia. Existe un límite definido por el administrador.
- 4. Pulse en **Check Out**.

La licencia portátil caducará una vez transcurridos los días especificados en el campo **Duration**. También puede devolver la licencia de forma manual en cualquier momento.

Puede recibir un mensaje con el siguiente formato:

Error de adquisición con código de error: <código>

Los códigos comunes son los siguientes.

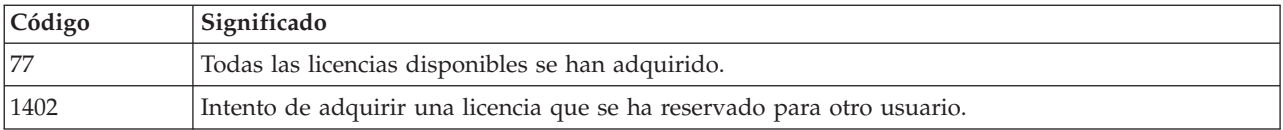

#### **Devolver una licencia**

- 1. Ejecute el script *licensecommute* en el subdirectorio *bin* del directorio de instalación del producto.
- 2. Seleccione la licencia que desee devolver. Las licencias adquiridas aparecen señaladas con una marca de verificación.
- 3. Pulse en **Check In** (Devolver).

### **Aplicación de fixpacks**

Para garantizar un funcionamiento sin problemas, mantenga su producto al nivel de fixpack más reciente. Realice todas las tareas previas a la instalación y posteriores a la instalación necesarias que se describen en las instrucciones del fixpack.

#### **Desinstalación**

- 1. Inicie un programa terminal.
- 2. Cambie el directorio a *Uninstall\_IBM SPSS Statistics 23* en el directorio de instalación de IBM SPSS Statistics.
- 3. En el indicador de comandos, escriba:

./Uninstall\_IBM SPSS Statistics\_23

*Importante*: debe tener permiso para eliminar el directorio de instalación o de lo contrario fallará el proceso de desinstalación.

- 4. Siga las instrucciones que aparecen en el programa de desinstalación.
- 5. Elimine la carpeta *~/.IBM/SPSS/Statistics/23/Eclipse*. En una aplicación de terminal, escriba el siguiente comando:

```
rm -fr ~/.IBM/SPSS/Statistics/23/Eclipse
```
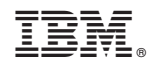

Impreso en España